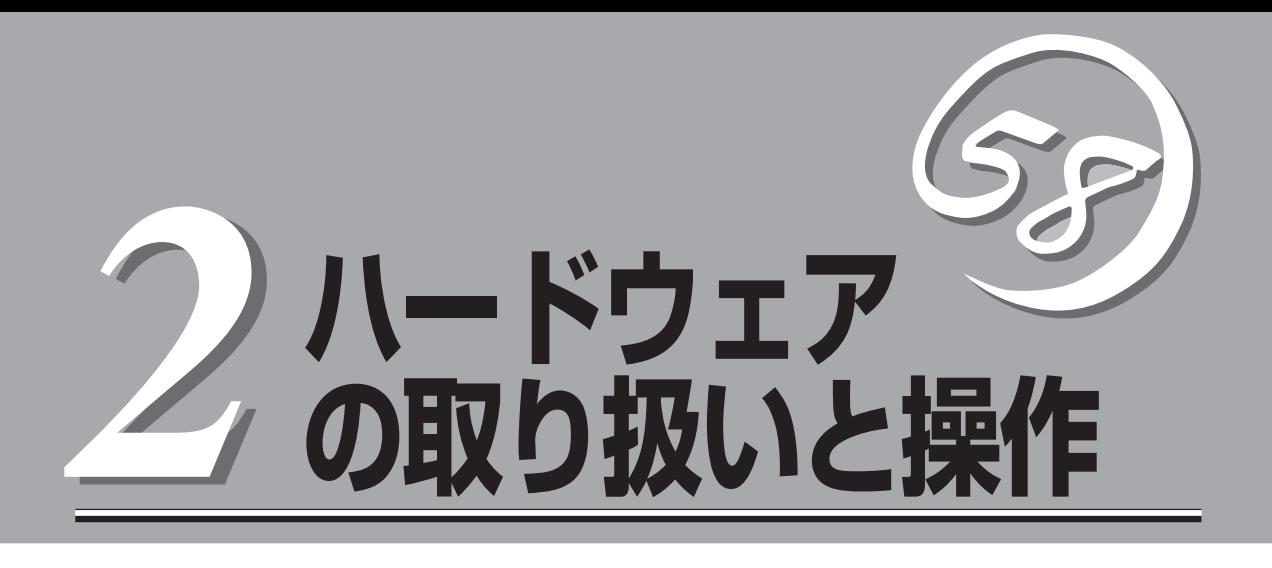

本体の設置や接続、各部の名称などシステムのセットアップを始める前や運用時に知っておいていただき たい基本的なことがらについて説明します。

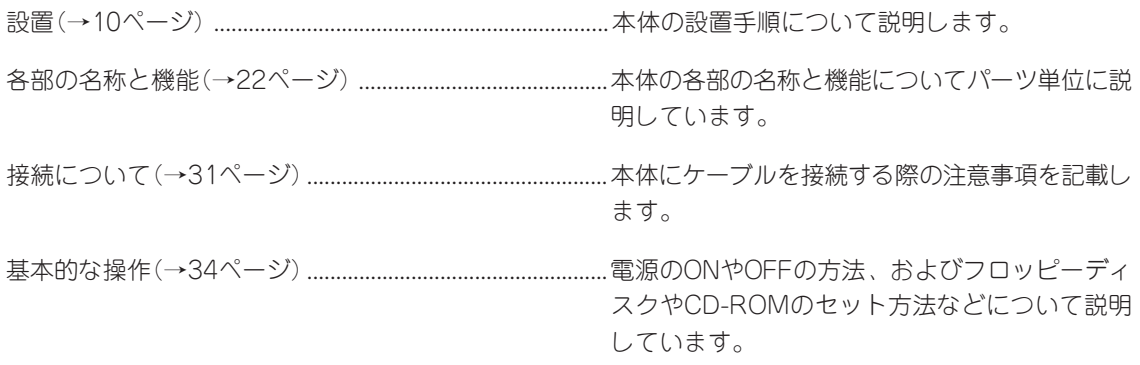

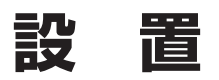

本装置は卓上またはEIA規格に適合したラックに設置して使用します。

## **ラックへの設置**

ラックの設置については、ラックに添付の説明書を参照するか、保守サービス会社にお問い 合わせください。

ラックの設置作業は保守サービス会社に依頼することもできます。

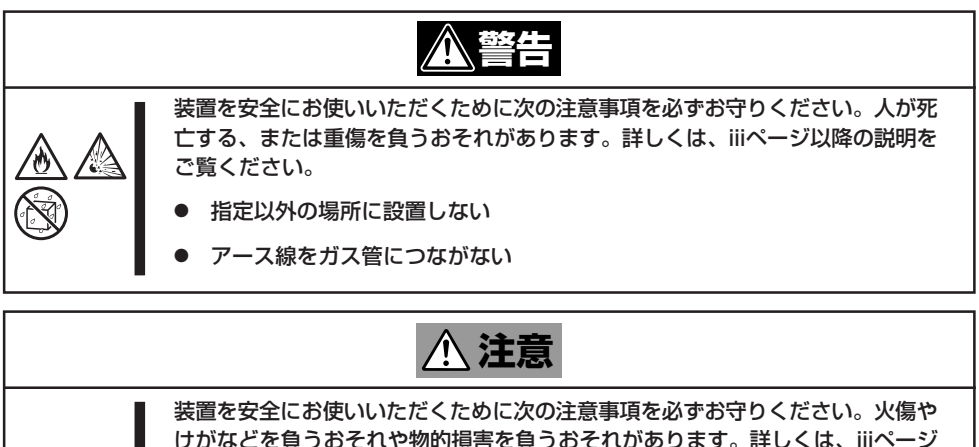

けがなどを負うおそれや物的損害を負うおそれがあります。詳しくは、iiiページ 以降の説明をご覧ください。

- ⓦ 1人で搬送・設置をしない
	- ⓦ 1人で部品の取り付けをしない・ラック用ドアのヒンジのピンを確認する
	- ⓦ 荷重が集中してしまうような設置はしない
	- ⓦ ラックが不安定な状態でデバイスをラックから引き出さない
	- 複数台のデバイスをラックから引き出した状態にしない
- 定格電源を超える配線をしない

次に示す条件に当てはまるような場所には、ラックを設置しないでください。これらの場所 にラックを設置したり、ラックに本体を搭載したりすると、誤動作の原因となります。

- 本体をラックから完全に引き出せないような狭い場所。
- ラックや搭載する装置の総重量に耐えられない場所。
- スタビライザが設置できない場所や耐震工事を施さないと設置できない場所。
- 床におうとつや傾斜がある場所。
- 温度変化の激しい場所(暖房器、エアコン、冷蔵庫などの近く)。
- 強い振動の発生する場所。
- ⓦ 腐食性ガスの発生する場所(大気中に硫黄の蒸気が発生する環境下など)、薬品類の近く や薬品類がかかるおそれのある場所。
- 帯電防止加工が施されていないじゅうたんを敷いた場所。
- 物の落下が考えられる場所。
- 強い磁界を発生させるもの(テレビ、ラジオ、放送/通信用アンテナ、送電線、電磁ク レーンなど)の近く(やむを得ない場合は、保守サービス会社に連絡してシールド工事な どを行ってください)。
- 本体の電源コードを他の接地線(特に大電力を消費する装置など)と共用しているコンセ ントに接続しなければならない場所。
- ⓦ 電源ノイズ(商用電源をリレーなどでON/OFFする場合の接点スパークなど)を発生する 装置の近く(電源ノイズを発生する装置の近くに設置するときは電源配線の分離やノイズ フィルタの取り付けなどを保守サービス会社に連絡して行ってください)。

本体をラックに取り付ける手順を以下に示します。取り外し手順については、取り付け手順 の後で説明しています。

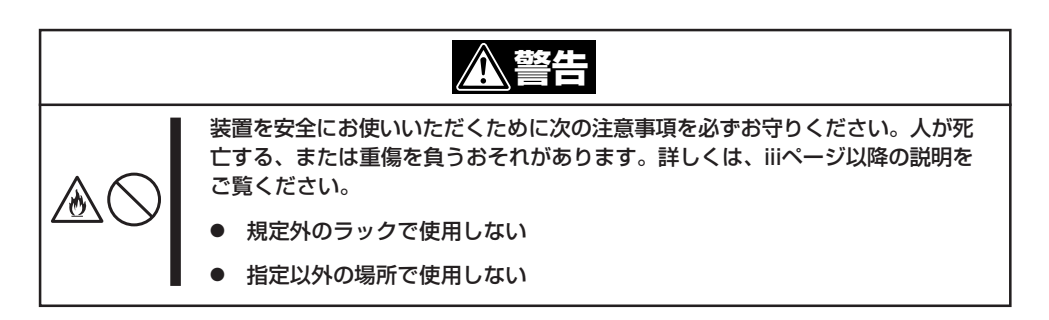

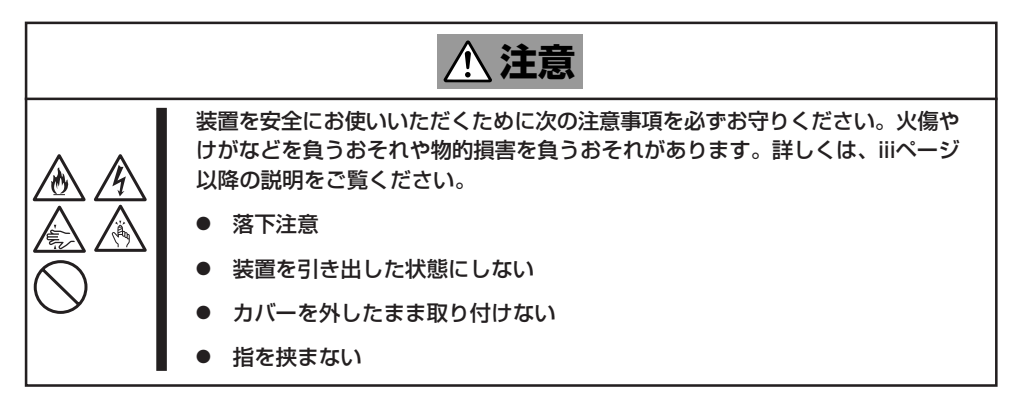

 $\blacksquare$ 重要�

ラック内部の温度上昇とエアフローについて

複数台の装置を搭載したり、ラックの内部の通気が不十分だったりすると、ラック内部の温 度が各装置から発する熱によって上昇し、動作保証温度(10℃~35℃)を超え、誤動作を してしまうおそれがあります。運用中にラック内部の温度が保障範囲を超えないようにラッ ク内部、および室内のエアフローについて十分な検討と対策をしてください。

## 取り付け部品の確認

ラックへ取り付けるために次の部品があることを確認してください。

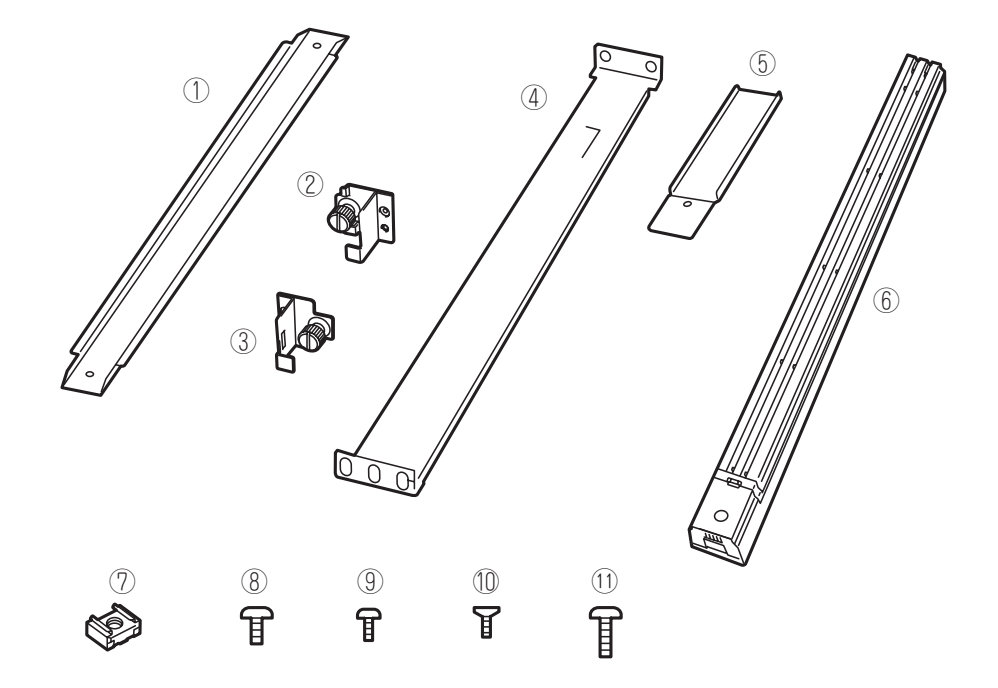

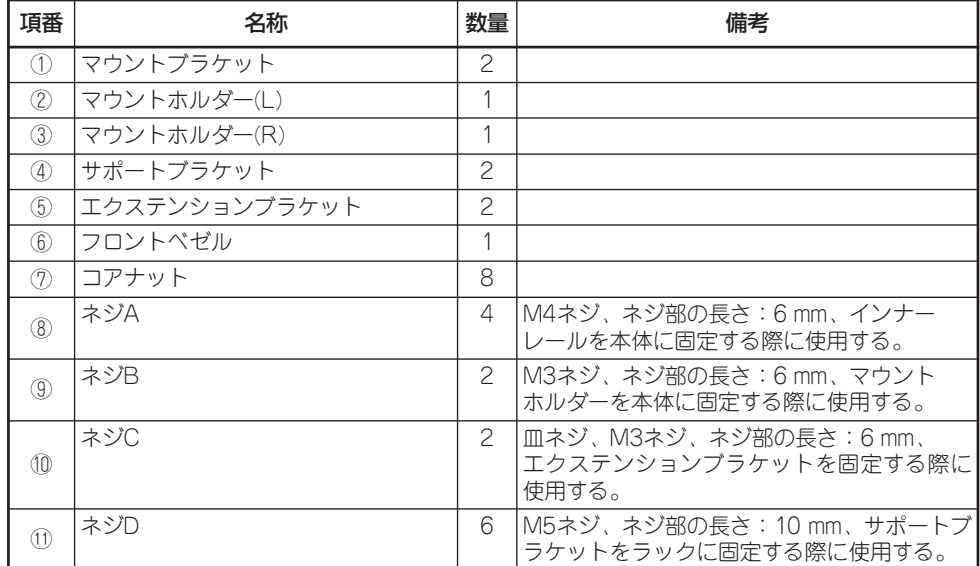

### 必要な工具

ラックへ取り付けるために必要な工具はプラスドライバとマイナスドライバです。

### 取り付け手順

重要�

 $\blacksquare$ 

次の手順で本体をラックへ取り付けます。

NEC製のラックのうち、N8540-28/29/38への取り付けにはN8143-39 ラック取り 付け用ブラケットが必要となります。また、取り付け方法についてはN8143-39 ラック 取り付け用ブラケットに添付の説明書をご覧ください。

- ⓦ マウントブラケットとマウントホルダーの取り付け
- 1. マウントブラケットのネジ穴と本体側面 のネジ穴を合わせる。
- 2. マウントブラケットをネジA(2本)で本体 に固定する。
- 3. もう一方の側面にマウントブラケットを 手順1~2と同じ手順で取り付ける。
- 4. マウントホルダーをネジB(各1本)で本体 に固定する。

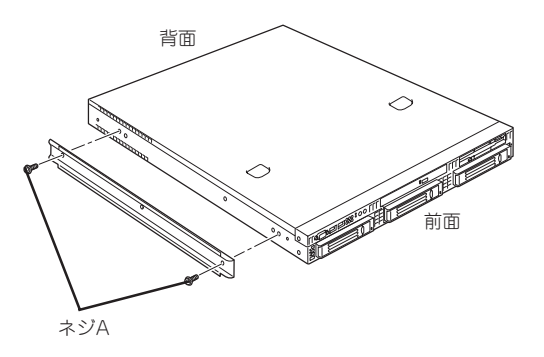

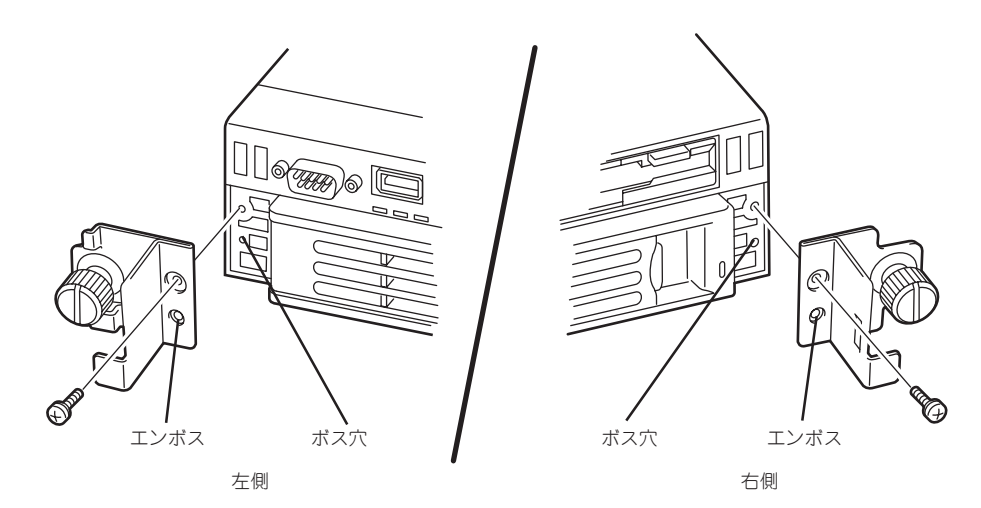

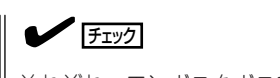

それぞれ、エンボスをボス穴にはめ込んでください。

### ● コアナットの取り付け

サポートブラケットを固定する位置に添付のコアナットを取り付けます。コアナットは ラックの前面(左右とも)に各2個、背面(左右とも)に各2個の合計8個取り付けます。

コアナットは「1U(ラックでの高さを表す単位)」の中に2個取り付けてください(NEC製の ラックでは、1U単位に丸い刻印があります)。1Uあたり、スロット(角穴)が3つありま す。3つのスロットのうち、ラック前面側では上の2つのスロットに、ラック背面側では 上下のスロットにコアナットを取り付けます。

コアナットはラックの内側から取り付けます。ラックの前面に取り付けたコアナット は、上側がサポートブラケット前面の固定に使用します。下側は本体に取り付けたマウ ントホルダーにあるセットスクリューの受けとなります。背面のコアナットはサポート ブラケット背面の固定用として使われます。

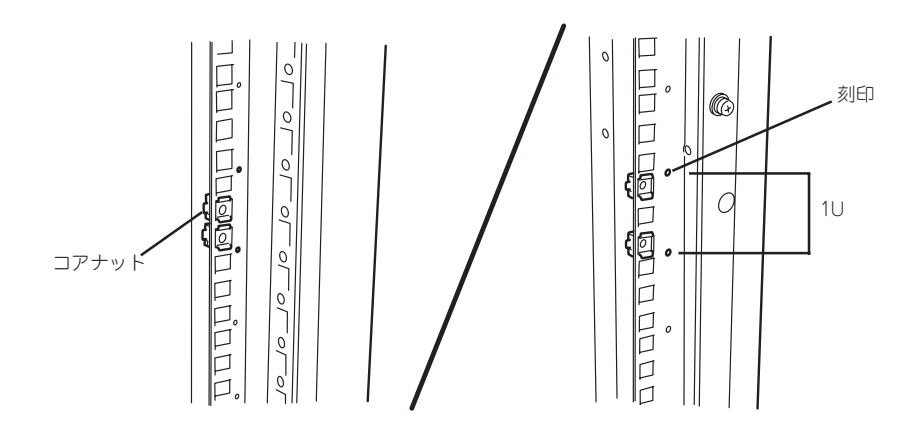

コアナットは下側のクリップをラックの四角穴に引っかけてからマイナスドライバなど で上側のクリップを穴に差し込みます。

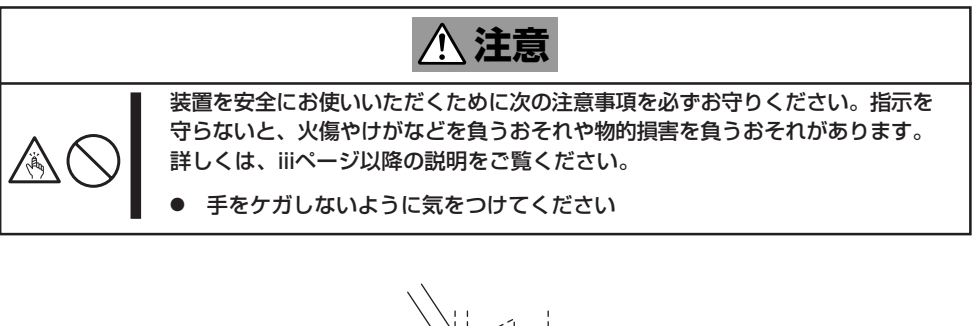

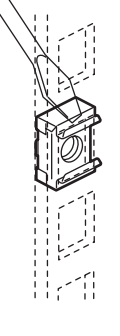

ラックの前後、左右に取り付けたコアナットの高さが同じであることを確認してください。

 $\sqrt{f_{\text{TV}}/f_{\text{TV}}}$ 

1. サポートブラケットを引き延ばす。

- 2. エクステンションブラケットを取り付ける。(ラックの前後の奥行きが700mm以上の場合のみ) ラックの前後の奥行きが700mm以上の場合のみ以下の手順を行います。
	- ① サポートブラケットの一方を引きブ ラケットを分解する。
	- ② エクステンションブラケットを一方 のブラケットに差し込む。

ブラケット

ツメに引っかかるまで差し込む

③ エクステンションブラケットをネジ C(1本)で固定する。

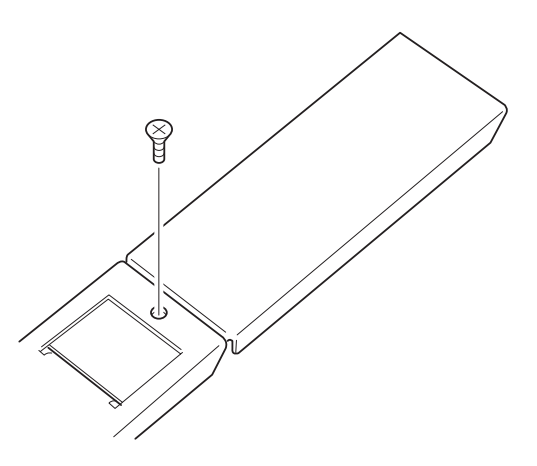

エクステンション

- ④ もう一方のブラケットをエクステン ションブラケットに差し込む。 サポート ブラケット <u> iaadaadaadaaaaaa</u> ラックの フレーム
- 3. コアナットを取り付けた位置にサポート ブラケット前後のフレームを合わせる。

 $\sqrt{f_{\text{TV}}$ 

サポートブラケットを固定する部分のフレームがラックのフレームよりも手前にあることを確 認してください。

4. 一度取り外して、サポートブラケットの四角穴がブラケットで完全に隠れていることを確認す る。

完全に隠れていたら、再度、ラックに取り付けてください。

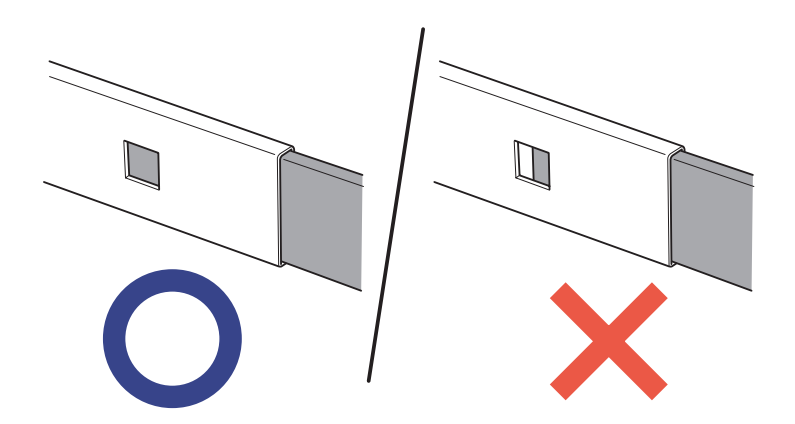

5. サポートブラケットを支えながら、ネジD(3本)でラックに固定する。

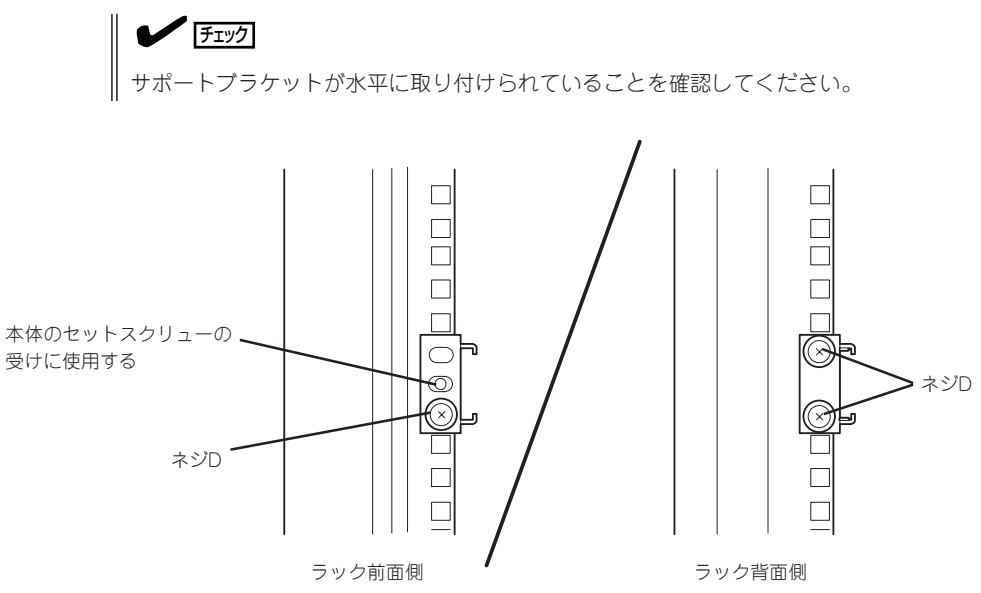

### 重要�

サポートブラケットのネジ穴は多少上下にずらすことができる程度のクリアランスを持ってい ます。初めて取り付ける場合は、コアナットのネジ穴がサポートブラケットのネジ穴の中央に 位置するようにしてから固定してください。もし、本体を取り付けたときに本体の上下に搭載 している装置にぶつかる場合は、いったん本体を取り出してサポートブラケットの固定位置を 調整してください(ぶつかる装置の取り付け位置も調整する必要がある場合もあります)。

6. もう一方のサポートブラケットを手順1~5と同じ手順で取り付ける。

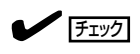

すでに取り付けているサポートブラケットと同じ高さに取り付けていることを確認してくださ い。

### ● 本体の取り付け

取り付けは1人でもできますが、ラック上段へ取り付ける場合には2人以上で行ってくだ さい。

- 1. 本体の前面が手前になるようにして持 つ。
- 2. 本体側面にあるマウントブラケットをサ ポートブラケットに差し込みながらラッ クへ押し込む。

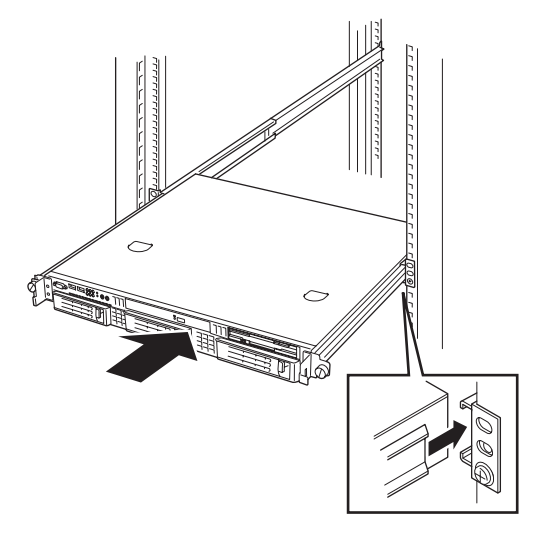

### 重要�

本体の上下に搭載している装置にぶつかる場合は、いったん本体を取り出してサポートブラケッ トの固定位置を調整してください(ぶつかる装置の取り付け位置も調整する必要がある場合もあ ります)。

### ● 本体の固定

- 1. 本体をラックへ完全に押し込む。
- 2. 左右のマウントホルダーにあるセットス クリューでラックに固定する。

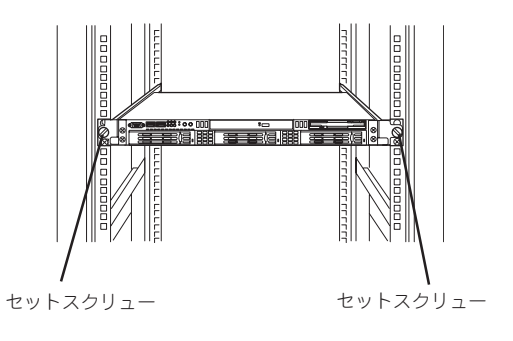

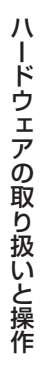

3. 右図を参照してフロントベゼルを取り付 ける。

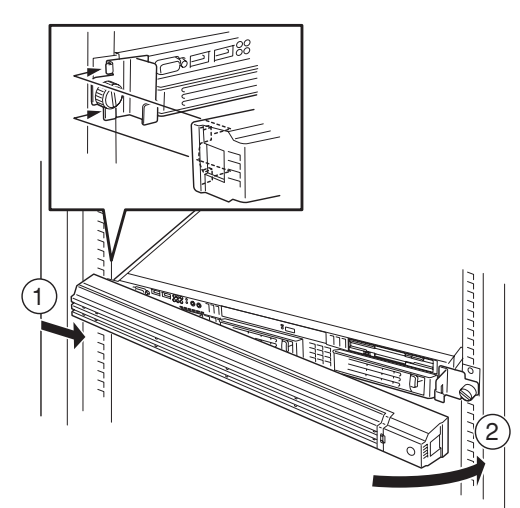

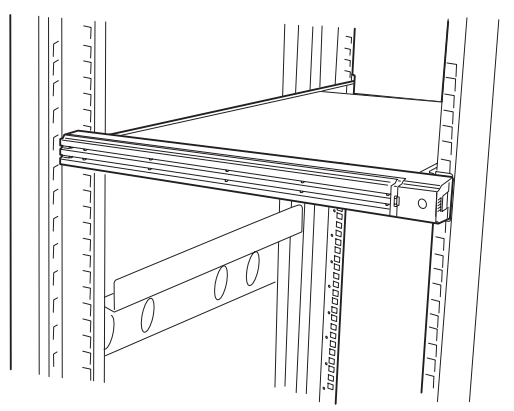

以上で完了です。

## 取り外し手順

次の手順で本体をラックから取り外します。取り外しは1人でもできますが、なるべく複数 名で行うことをお勧めします。

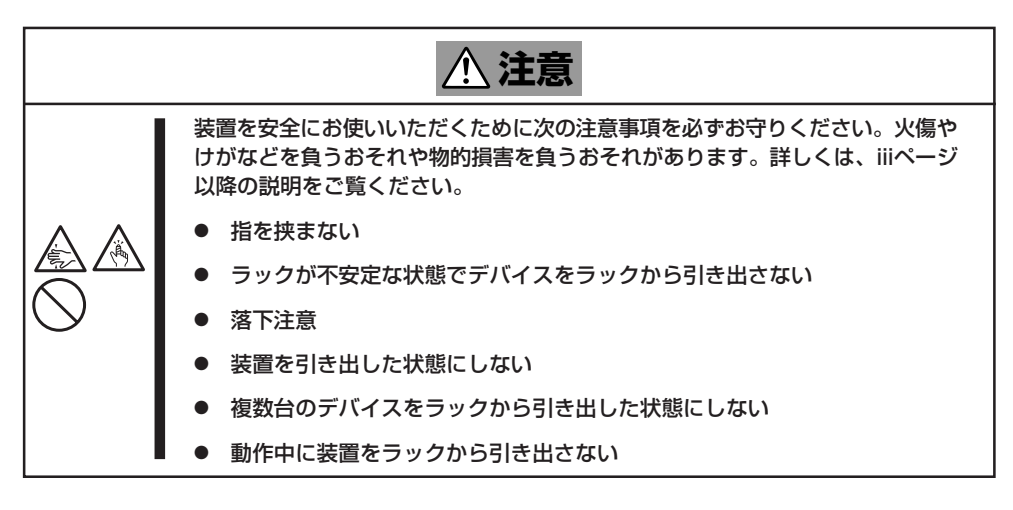

1. フロントベゼルのロックを解除する。

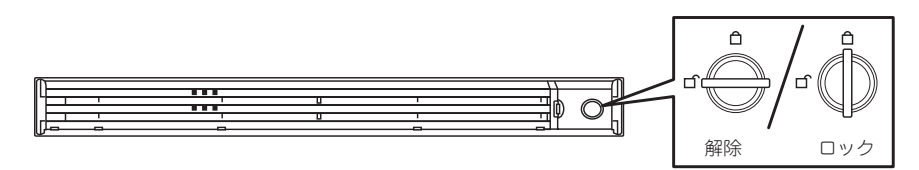

2. フロントベゼルを取り外す。

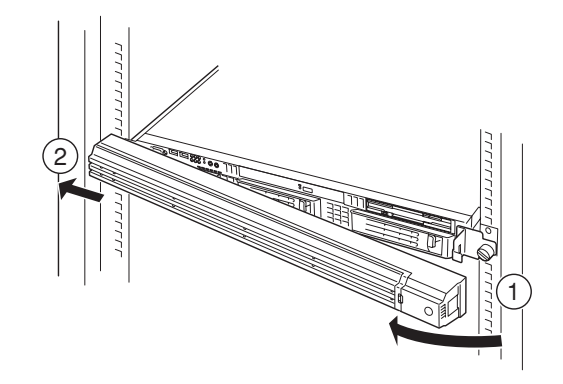

- 3. システムのシャットダウン処理をするかPOWERスイッチを押して本体の電源をOFF(POWERラ ンプ消灯)にする。
- 4. 本体前面(または背面)にあるUIDスイッチを押して、UIDランプを点灯させる。

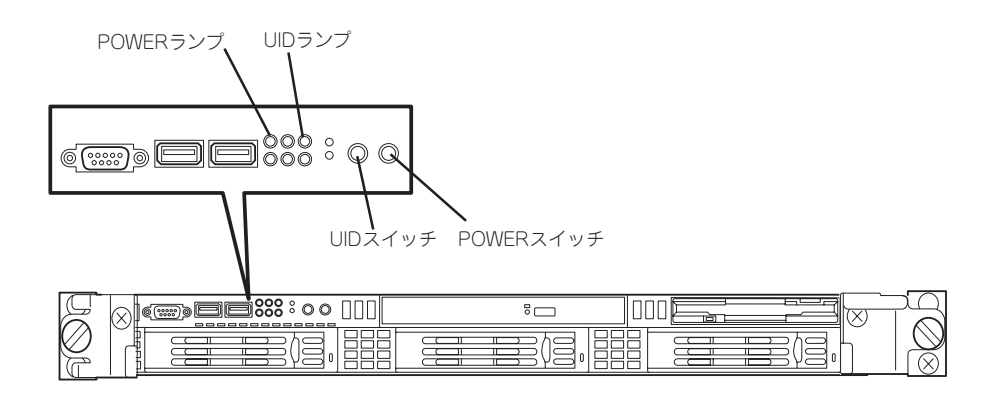

5. 本体に接続しているすべてのケーブル、および電源コードを取り外す。

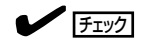

本体背面のケーブルや電源コードを取り外す前にUIDランプで取り外そうとしている装置である ことを確認してください。

6. 前面の左右にあるセットスクリューをゆ るめて、ハンドルを持ってゆっくりと ラックから引き出す。

本体の両端をしっかりと持てる位置(約 15cmほど)までゆっくりと静かにラック から引き出してください。

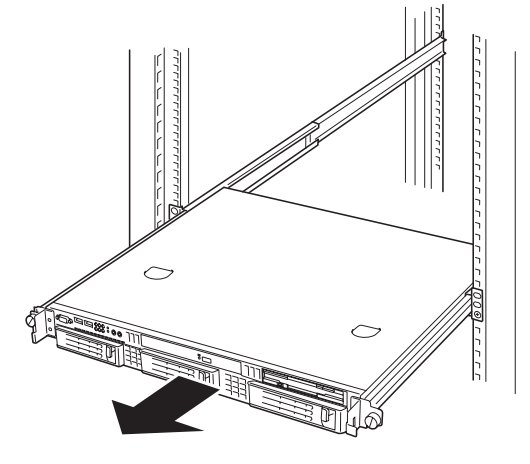

### 重要�

本体を引き出しすぎると、サポートブラケットから外れて落下するおそれがあります。本体に 貼り付けられている警告ラベルを見ながら注意して本体を引き出してください。

7. 本体の左右底面をしっかりと持って取り外し、じょうぶで平らな机の上に置く。

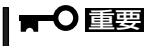

本体を引き出したまま放置しないでください。必ずラックから取り外してください。

ラックの機構部品も取り外す場合は、「取り付け手順」を参照して取り外してください。

# **各部の名称と機能**

本体の各部の名称を次に示します。ここで説明していない部品は本装置では使用しません。

## **本体前面**

<フロントベゼルを取り付けた状態>

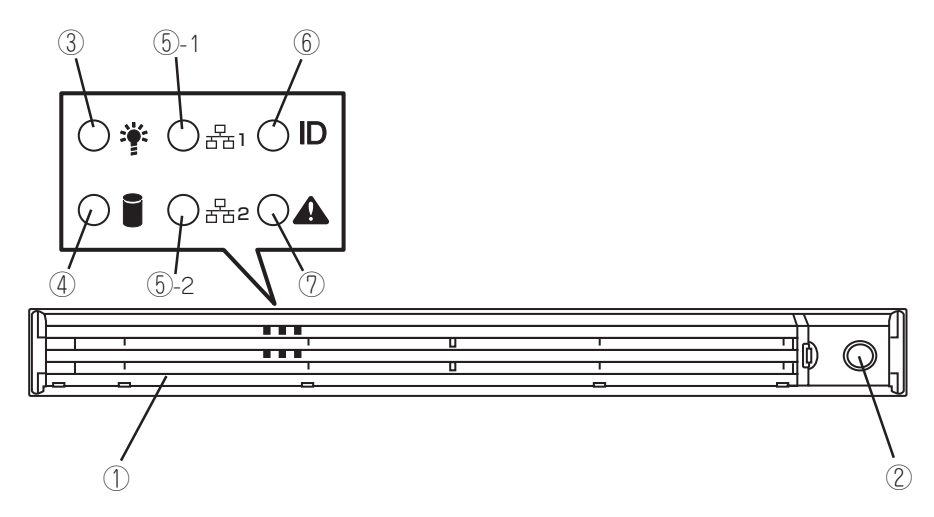

<フロントベゼルを取り外した状態>

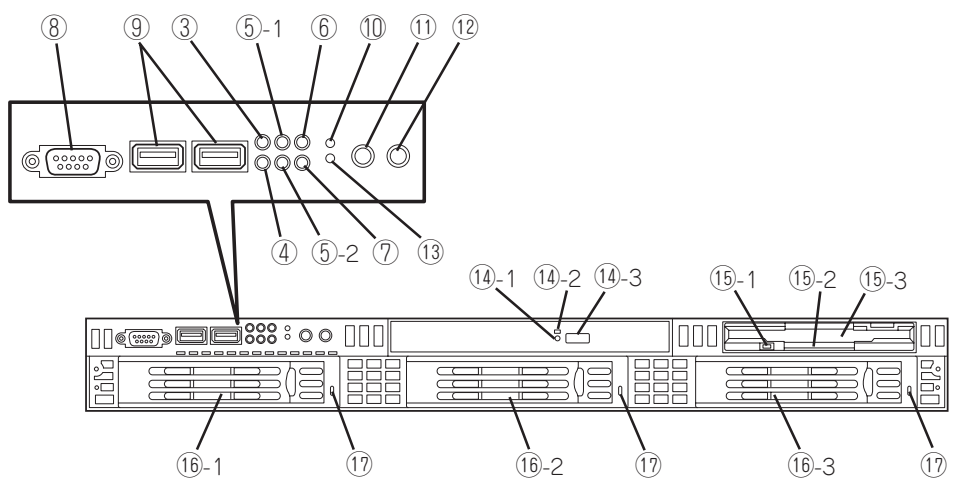

#### ハ ー ド ウェア の 取 り 扱 い と 操 作

### ① フロントべセル

日常の運用時に前面のデバイス類を保護すカバー。添付 のセキュリティキーでロックすることができる(→34 ページ)。

#### ② キースロット

フロントべセルのロックを解除するセキュリティキーの 差し口。

③ POWERランプ(緑色) 電源をONにすると緑色に点灯する(→27ページ)。

#### ④ DISK ACCESSランプ(緑色/アンバー色)

内蔵のハードディスクドライブやDVD-ROMドライブに アクセス時に緑色に点灯する。 ディスクアレイコントローラを使用するときは、内蔵 ハードディスクドライブのうち、いずれか1つでも故障 するとアンバー色に点灯し、リビルド中は点滅する(→ 29ページ)。

#### ⑤ ACT/LINKランプ(緑色)

システムがネットワークと接続されているときに点灯す る(→29ページ)。末尾の数字は「1」がLANポート1 (eth0)用で、「2」がLANポート2(eth1)用を示す (「eth0」、「eth1」はシステム上のポート番号)。

#### ⑥ UID(ユニットID)ランプ(青色)

UIDスイッチを押したときに点灯する(ソフトウェアか らのコマンドによっても点灯または点滅する)(→29 ページ)。

### ⑦ STATUSランプ(前面)(緑色/アンバー色)

本装置の状態を表示するランプ(→27ページ)。正常に 動作している間は緑色に点灯する。異常が起きるとアン バー色に点灯または点滅する。

#### ⑧ シリアルポートB(COM B)コネクタ シリアルインターフェースを持つ装置と接続する(→32 ページ)。

#### ⑨ USBコネクタ

USBインターフェースに対応している機器と接続す る。

#### ⑩ リセットスイッチ

押すとリセットを実行する。通常は使用しない。

#### ⑪ UID(ユニットID)スイッチ

UIDランプをON/OFFにするスイッチ。スイッチを一度押 すと、UIDランプが点灯し、もう一度押すと点灯する(→41 ページ)。

### ⑫ POWERスイッチ

電源をON/OFFするスイッチ(→35ページ)。一度押すと POWERランプが点灯し、ONの状態になる。もう一度押す と電源をOFFにする(ランプは消灯する)。4秒以上押し続け ると強制的にシャットダウンする。スリープ機能を持つOS では、スリープスイッチとして使用することもできる。ス リープモード(スリープ)で動作している間は点滅する(対応 しているOSでのみ動作する)。

### ⑬ DUMP(NMI)スイッチ

押すとメモリダンプを実行する。通常は使用しない。

### ⑭ DVD-ROMドライブ

CD-ROMなどの光ディスクの読み出しを行う装置(→38 ページ)。

- ⑭-1 強制イジェクトホール
- ⑭-2 ディスクアクセスランプ
- ⑭-3 トレーイジェクトボタン

### ⑮ 内蔵USBフロッピーディスクドライブ

3.5インチフロッピーディスクを挿入して、データの書き込 み/読み出しを行う装置(→36ページ)。

- ⑨-1 ディスクアクセスランプ
- ⑨-2 イジェクトボタン
- ⑨-3 ディスク挿入口

### ⑯ ハードディスクドライブベイ

最大3台まで搭載可能(→117ページ)。括弧数字の後の数字 はチャネル番号を示す。 標準構成ではベイ2、3にはダミースポンジが搭載されてい る。

### ⑰ DISKランプ(緑色/アンバー色)

ハードディスクドライブにあるランプ。ハードディスクド ライブにアクセス時に緑色に点灯する。 ディスクアレイコントローラを使用するときは、内蔵ハー ドディスクドライブが故障するとアンバー色に点灯し、リ ビルド中は緑色とアンバー色に点滅する。

## **本体背面**

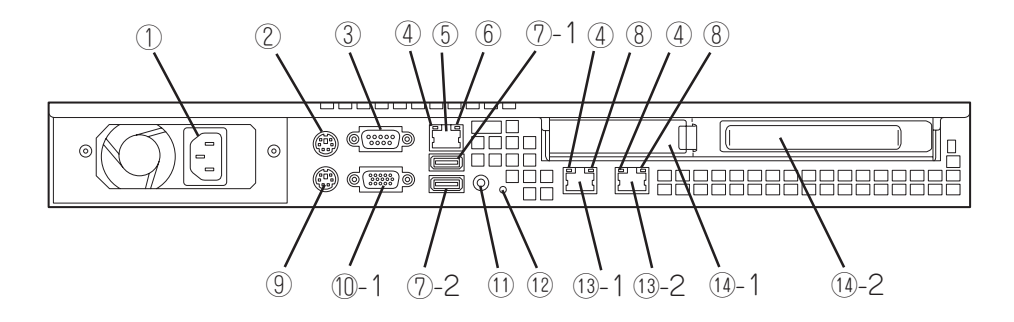

- ① 電源コネクタ ACコードを接続するコネクタ(→32ページ)。
- ② マウスコネクタ PS/2対応のマウスを接続するコネクタ。
- ③ シリアルポートA(COM A)コネクタ シリアルインターフェースを持つ装置と接続する(→32 ページ)。
- ④ ACT/LINKランプ(緑色) ネットワークポートが接続しているハブなどのデバイ スとリンクしているときに緑色に点灯し、アクティブ な状態にあるときに緑色に点滅する(→29ページ)。
- ⑤ マネージメント専用LANポート 100BASE-TX/10BASE-Tと接続するコネクタ(→32 ページ)。
- ⑥ 100/10ランプ

マネージメント専用LANポートの転送速度を示すラン プ(→29ページ)。

⑦ USBコネクタ1・2

USBインターフェースに対応している機器と接続す る。末尾の数字は「1」がコネクタ1で、「2」がコネクタ2 を示す。

⑧ 1000/100/10ランプ

LANポートの転送速度を示すランプ(→29ページ)。

- ⑨ キーボードコネクタ PS/2対応のキーボードを接続するコネクタ。
- ⑩ モニタコネクタ ディスプレイ装置を接続するコネクタ。
- ⑪ UIDスイッチ/UIDランプ(青色)

UIDランプをON/OFFにするスイッチ。スイッチを一度押 すと、UIDランプが点灯し、もう一度押すと消灯する(→41 ページ)。導通のない細い棒で押してください。

- ⑫ STATUSランプ(背面)(緑色/アンバー色) 本装置の状態を表示するランプ(→27ページ)。正常に動作 している間は緑色に点灯する。異常が起きるとアンバー色 に点灯または点滅する。
- ⑬ LANコネクタ

1000BASE-T/100BASE-TX/10BASE-Tと接続するコネ クタ(→32ページ)。LAN上のネットワークシステムと接続 する。末尾の数字は「1」がLANポート1(eth0)用で、「2」が LANポート2(eth1)用を示す(「eth0」、「eth1」はシステム上 のポート番号)。

⑭ PCIボード増設用スロット

オプションのPCIボードを取り付けるスロット。

- ⑭-1 ロープロファイルPCIボード
- ⑭-2 フルハイトPCIボード

## **本体内部**

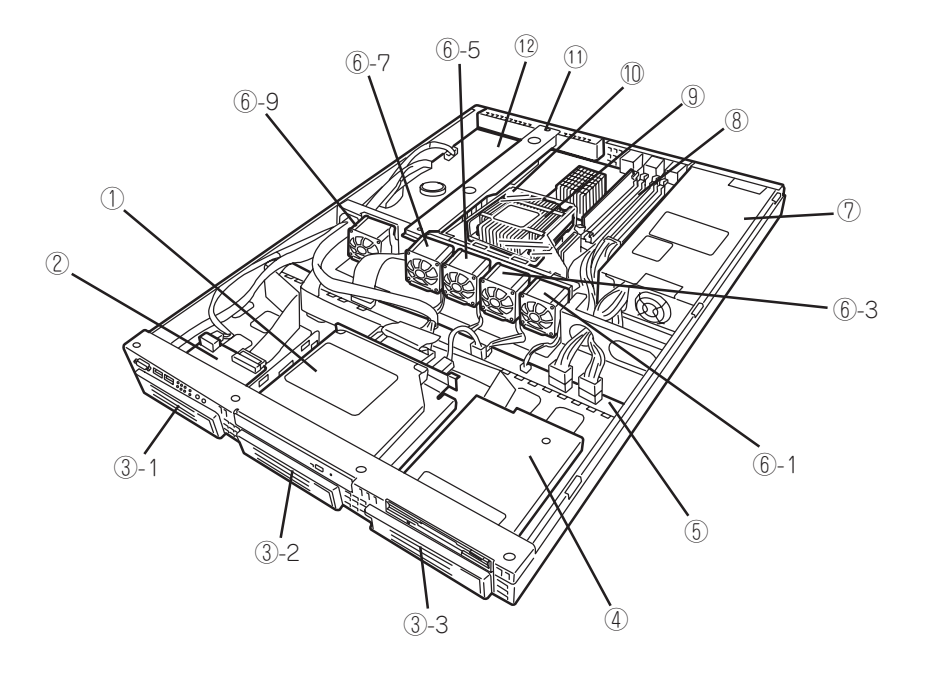

- ① DVD-ROMドライブ
- ② フロントパネルボード
- ③ ハードディスクドライブベイ (末尾の数字はハードディスク ドライブベイ番号を示す)(ハー ドディスクドライブはベイ1の み標準装備)
- ④ フロッピーディスクドライブ
- ⑤ バックプレーンボード
- ⑥ 冷却ファン(末尾の数字はファン 番号を示す)
- ⑦ 電源ユニット
- ⑧ メモリ
- ⑨ ヒートシンク
- ⑩ エアダクト
- ⑪ PCIライザーカード
- ⑫ マザーボード

## **マザーボード/バックブレーンボード**

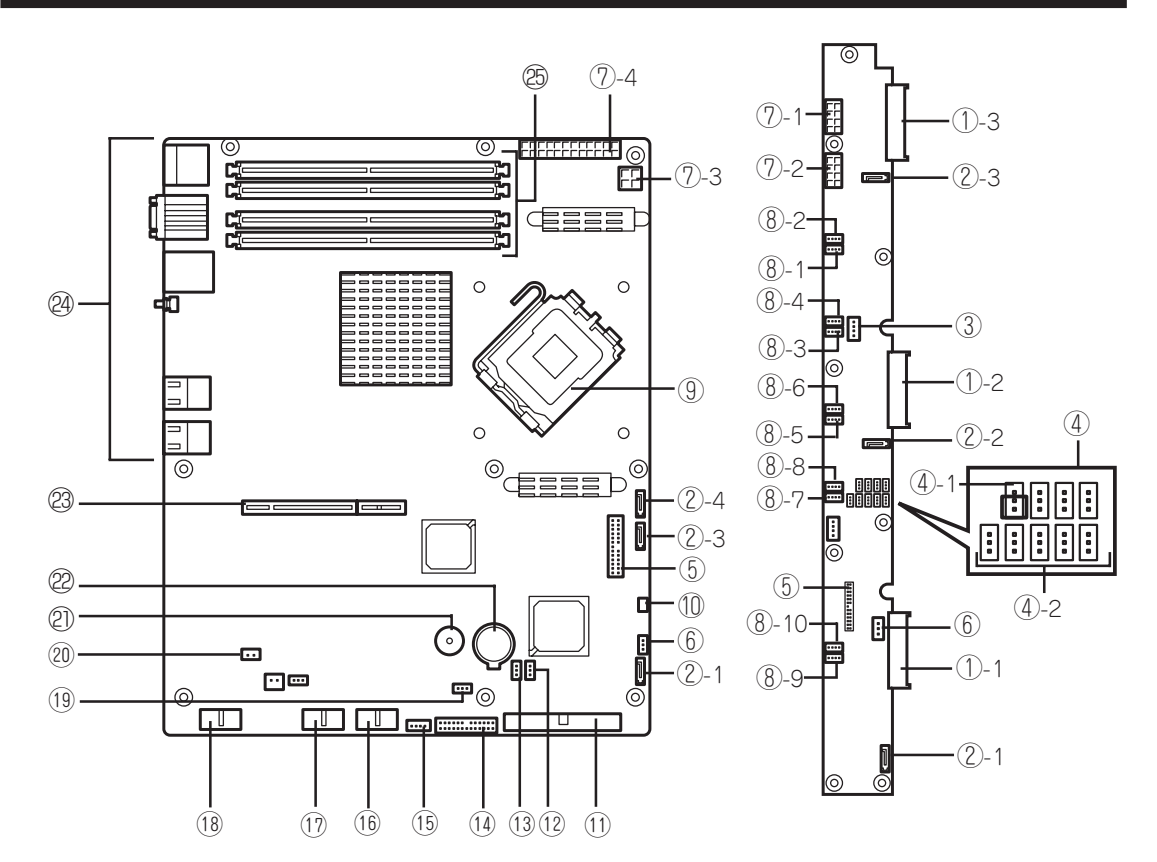

- ① HDDコネクタ(末尾の数字はコネクタ番号を示す)
- ② SATA/SASコネクタ(末尾の数字はコネクタ番号 を示す)
- ③ DVDドライブ用電源コネクタ
- ④ ハードディスクドライブ/冗長ファン設定ジャンパ
	- ④-1 冗長ファン設定ジャンパ 1-2:標準 2-3:冗長ファン実装
	- ④-2 ハードディスクドライブ設定ジャンパ

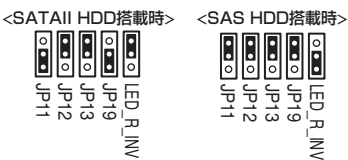

- ⑤ BBパネルコネクタ
- ⑥ IPMBコネクタ
- ⑦ 電源コネクタ
	- ⑦-1 電源コネクタ 8ピン ⑦-1のコネクタには電源コネクタP3を接続してく ださい。接続を間違えると動作しなくなります。
	- ⑦-2 電源コネクタ 8ピン ⑦-2のコネクタには電源コネクタP4を接続してく ださい。接続を間違えると動作しなくなります。
- ⑦-3 電源コネクタ 4ピン
- ⑦-4 電源コネクタ 24ピン
- ⑧ システムファンコネクタ(末尾の数字はファン番号 を示す)(コネクタ2、4、6、8、10は冗長ファン 接続時に使用)
- ⑨ プロセッサソケット
- ⑩ ジャンパコネクタ
- ⑪ IDEコネクタ(プライマリ)
- ⑫ パスワードクリアジャンパ
- ⑬ リカバリブートジャンパ
- ⑭ フロントパネルボード接続用コネクタ
- ⑮ SGPIOコネクタ
- ⑯ USBコネクタ
- ⑰ USBコネクタ(内蔵オプション用)
- ⑱ シリアルポートB(COM B)コネクタ
- ⑲ CMOSメモリコンフィグレーションジャンパ
- ⑳ RAID LEDコネクタ
- ② スピーカ
- 澤 リチウムバッテリ
- 澹 PCIライザーカードスロット
- 24 外部接続コネクタ/外部からの操作スイッチ
- 2 DIMMソケット(下から1、2、3、4)

## **ランプ表示**

本体前面には8つ、背面には3つのランプがあります。ランプの表示とその意味は次のとおり です。

## POWERランプ(※)

本体前面に1個あります。本体の電源がONの間、ランプが緑色に点灯しています。 省電力機能をサポートしているOSで、省電力モードに切り替えるとランプが点滅します。

### STATUSランプ(A)

本体前面にあります。ハードウェアが正常に動作している間はSTATUSランプは緑色に点灯 します。STATUSランプが消灯しているときや、緑色に点滅、またはアンバー色に点灯/点 滅しているときはハードウェアになんらかの異常が起きたことを示します。 次にSTATUSランプの表示の状態とその意味、対処方法を示します。

- $\blacksquare$ 重要�
	- ESMPROまたはオフライン保守ユーティリティをインストールしておくとエラーログ を参照することで故障の原因を確認することができます。
		- ⓦ いったん電源をOFFにして再起動するときに、OSからシャットダウン処理ができる場 合はシャットダウン処理をして再起動してください。シャットダウン処理ができない場 合はリセット、強制電源OFFをするか(165ページ参照)、一度電源コードを抜き差し して再起動させてください。

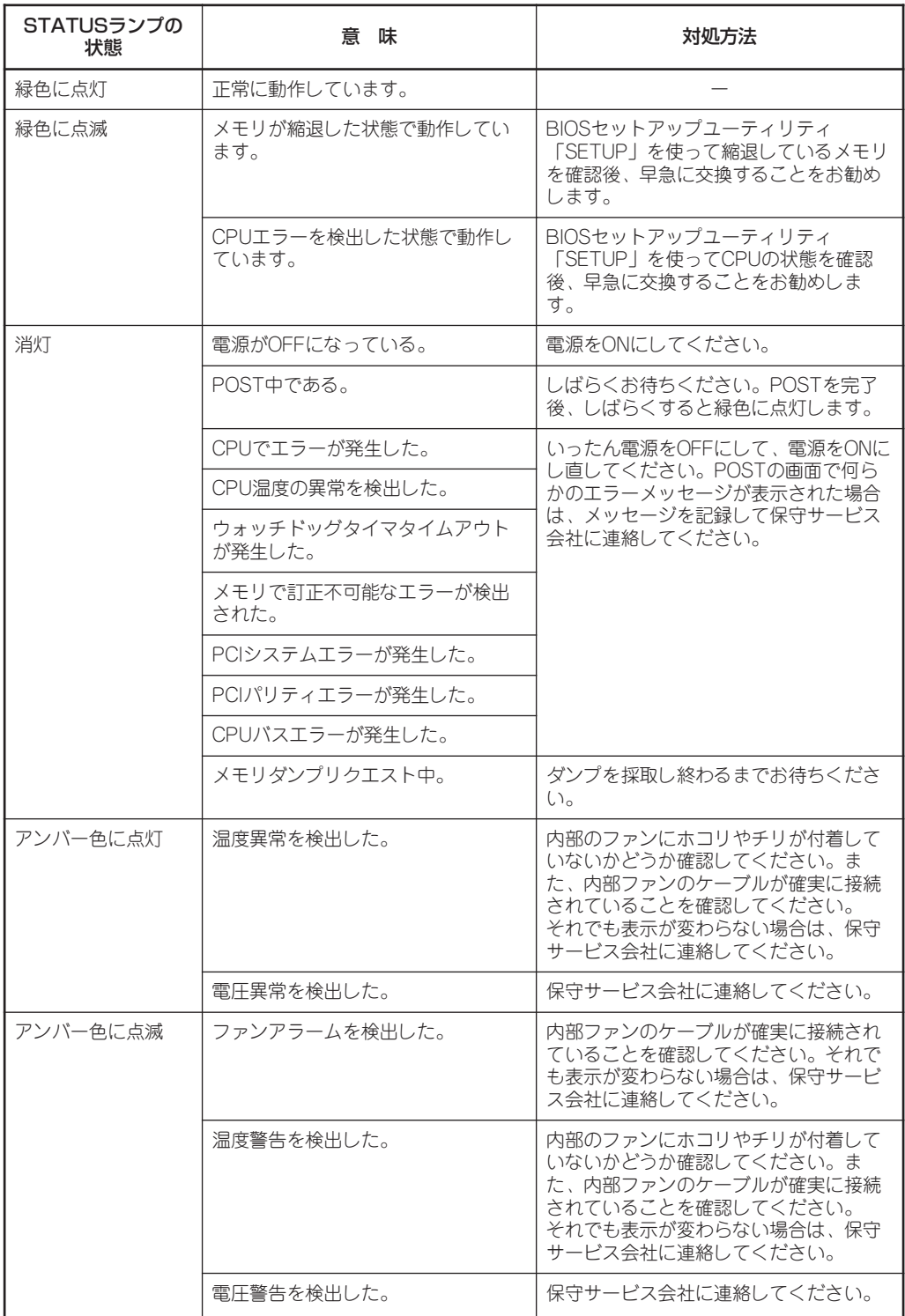

## DISK ACCESSランプ(1)

本体前面にあります。DISK ACCESSランプは本体内部のハードディスクドライブやDVD-ROMドライブにアクセスしているときに点灯します。

## アクセスランプ

本体前面にあるフロッピーディスクドライブとDVD-ROMドライブのアクセスランプは、そ れぞれにセットされているディスクにアクセスしているときに点灯します。

### UID(ユニットID)ランプ

本体前面と背面に各1個あります。本体前面にあるUIDスイッチを押すと点灯し、もう一度 押すと消灯します。ソフトウェアからのコマンドを受信したときは点滅で表示します。複数 台の装置がラックに搭載された中から特定の装置を識別したいときなどに使用することがで きます。特にラック背面からのメンテナンスのときは、このランプを点灯させておくと、対 象装置を間違えずに作業することができます。

### ACT/LINKランプ(品1、品2)

本体前面と背面(LANコネクタ部分)に各1個あります。本体標準装備のネットワークポート の状態を表示します。本体とハブに電力が供給されていて、かつ正常に接続されている場合 に点灯します(LINK)。ネットワークポートが送受信を行っているときに点滅します(ACT)。 LINK状態なのにランプが点灯しない場合は、ネットワークケーブルやケーブルの接続状態を 確認してください。それでもランプが点灯しない場合は、ネットワーク(LAN)コントローラ が故障している場合があります。お買い求めの販売店、または保守サービス会社に連絡して ください。

### SPEEDランプ

本体背面のLANコネクタ部分に各1個あります。本体標準装備のネットワークポートの通信 モードが1000BASE-Tか、100BASE-TX、10BASE-Tのどちらのネットワークインタ フェースで動作されているかを示します。アンバー色に点灯しているときは1000BASE-T で、緑色に点灯しているときは100BASE-TXで動作されていることを示します。消灯して いるときは、10BASE-Tで動作していることを示します。

### Diskランプ

ハードディスクドライブベイにハードディスクドライブを3台取り付けることができます。 搭載するホットプラグ対応のハードディスクドライブにはランプが1つ付いています。その 表示と機能は次のとおりです。

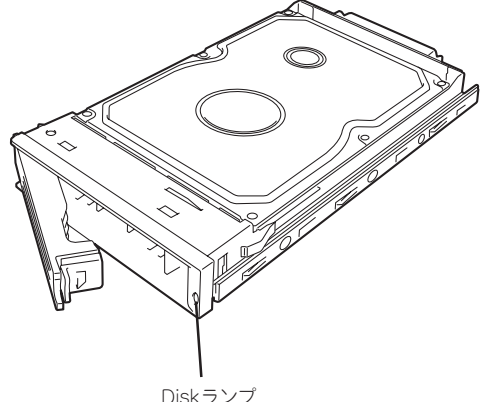

● 緑色に点滅

緑色点滅でディスクへのアクセスが行われていることを示します。

● アンバー色に点灯

ハードディスクドライブが故障していることを示します。

### $\blacksquare$

ディスクアレイ(RAID1、RAID5)を構成している場合は、1台のハードディスクドライブが故障 しても運用を続けることができますが、早急にディスクを交換して再構築(リビルド)を行うこ とをお勧めします(ディスクの交換はホットスワップで行えます)。

● 緑色とアンバー色で点滅

ハードディスクドライブの再構築(リビルド)中であることを示します(故障ではありませ ん)。ディスクアレイ構成で、故障したハードディスクドライブを交換すると自動的に データのリビルドを行います。

リビルドを終了するとランプは消灯します。リビルドに失敗するとランプがアンバー色 に点灯します。

### 重要�

リビルド中に本体の電源をOFFにすると、リビルドは中断されます。再起動してからハード ディスクドライブをホットスワップで取り付け直してリビルドをやり直してください。ただし、 オートリビルド機能を使用するときは次の注意事項を守ってください。

- 電源をOFFにしないでください(いったん電源をOFFにするとオートリビルドは起動しませ  $(h)$ 。
- ⓦ ハードディスクドライブの取り外し/取り付けの間隔は90秒以上あけてください。
- ⓦ 他にリビルド中のハードディスクドライブが存在する場合は、ハードディスクドライブの交 換は行わないでください。

# **接続について**

本体をネットワークに接続します。

ネットワークケーブルを接続してから添付の電源コードを本体に接続し、電源プラグをコンセントにつな げます。

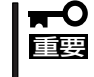

無停電電源装置や自動電源制御装置への接続やタイムスケジュール運転の設定、サーバス イッチユニットへの接続・設定などシステム構成に関する要求がございましたら、保守サー ビス会社の保守員(またはシステムエンジニア)にお知らせください。

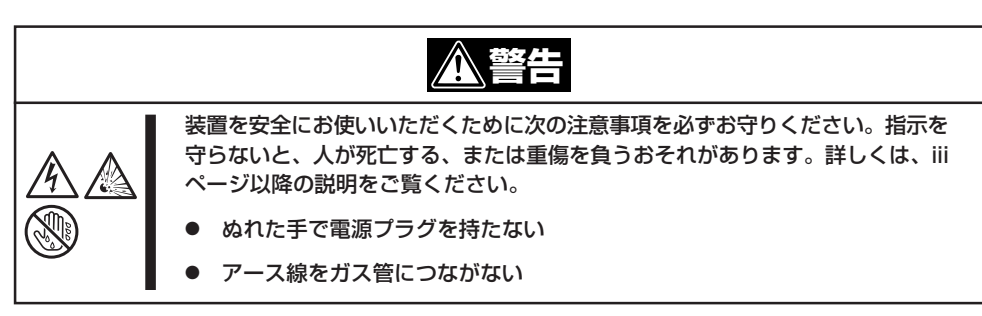

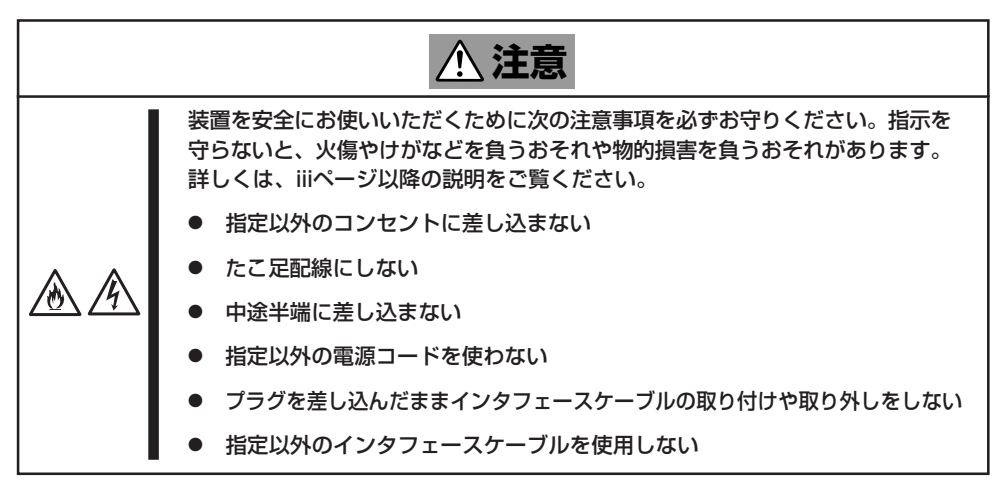

- $\blacksquare$ ● 本体および接続する周辺機器の電源をOFFにしてから接続してください。ONの状態の 重要� まま接続すると誤動作や故障の原因となります。
	- サードパーティの周辺機器およびインタフェースケーブルを接続する場合は、お買い求 めの販売店でそれらの装置が本装置で使用できることをあらかじめ確認してください。 サードパーティの装置の中には本装置で使用できないものがあります。
	- ダイヤルアップ経由のエクスプレス通報サービスを使用する場合は、NECフィールディ ングに相談してください。
	- 回線に接続する場合は、設定機関に申請済みのボードを使用してください。
	- シリアルポートコネクタには専用回線を直接接続することはできません。
	- PCIスロットに搭載したオプションのLANボードに接続したケーブルを抜くときは、コ ネクタのツメが手では押しにくくなっているため、マイナスドライバなどを使用してツ メを押して抜いてください。その際に、マイナスドライバなどがLANポートやその他 のポートを破損しないよう十分に注意してください。

ケーブルを接続した後は、ケーブルタイなどでケーブルが絡まないように束ねてください。

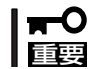

ケーブルがラックのドアや側面のガイドレール、または周辺の機器などに当たらないよう フォーミングしてください。

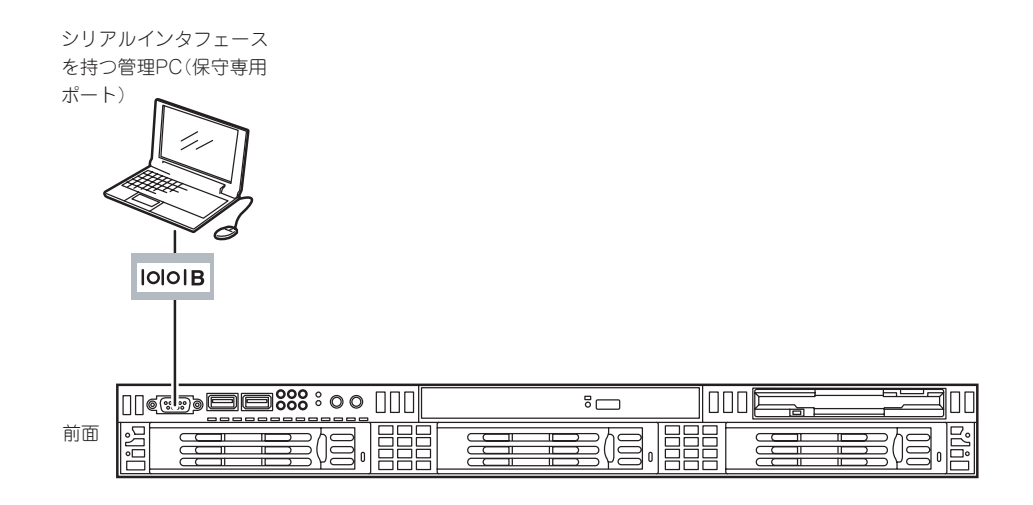

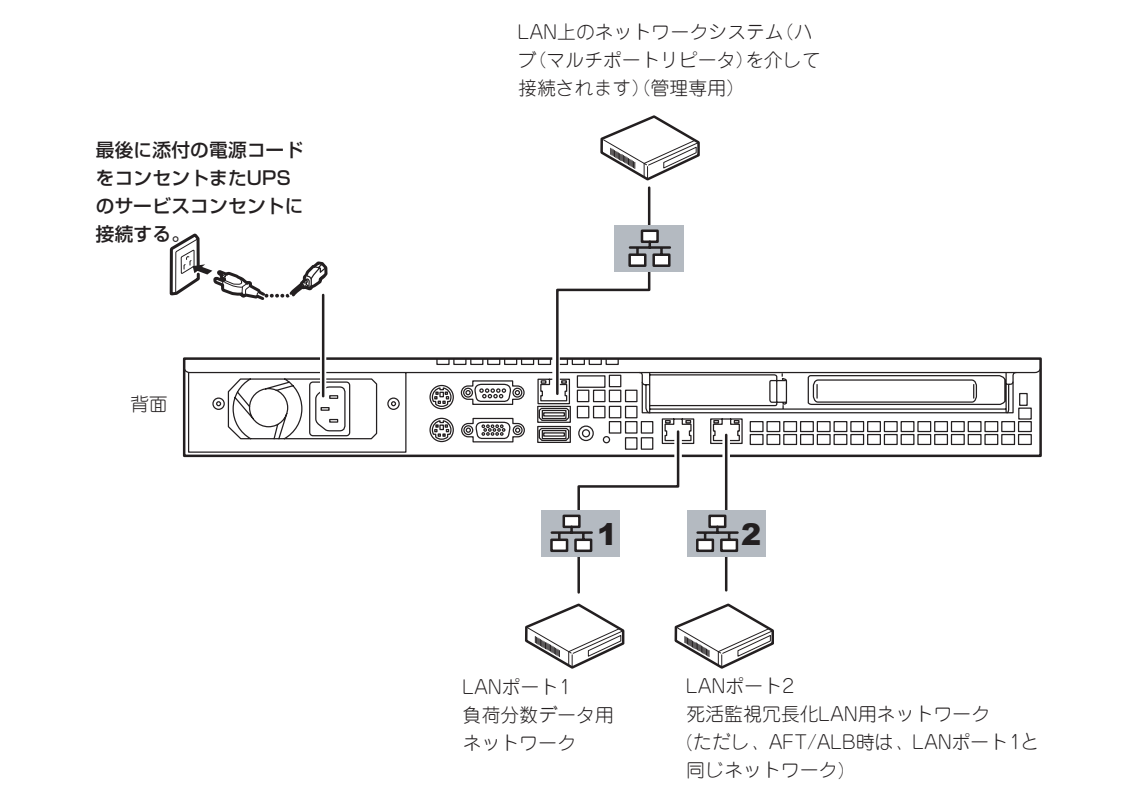

本体の電源コードを無停電電源装置(UPS)に接続する場合は、UPSの側面にあるサービスコ ンセントに接続します。

詳しくはUPSに添付の説明書をご覧ください。

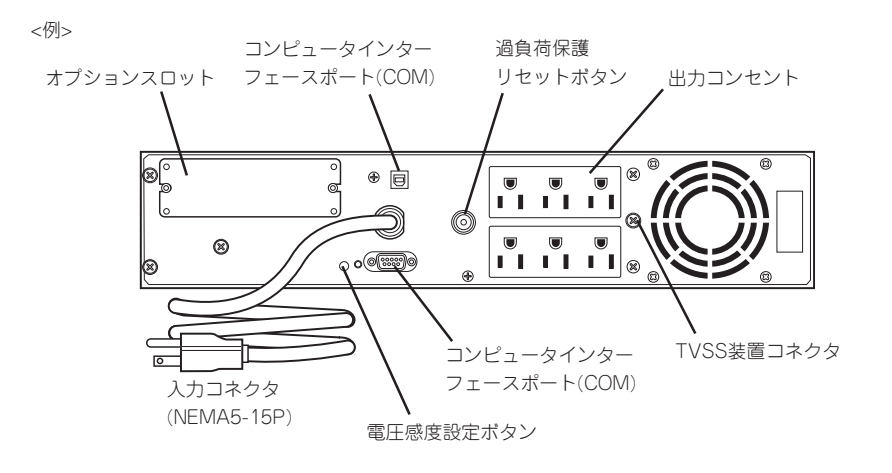

本体の電源コードを接続したUPSによって、UPSからの電源供給と本体のON/OFFを連動 (リンク)させるためにBIOSの設定変更が必要となる場合があります。 BIOSセットアップユーティリティの「Server」-「AC-LINK」を選択し、適切なパラメータ側

に変更してください(6章を参照)。

**基本的な操作**

基本的な操作の方法について説明します。

## **フロントベゼル**

フロントベゼルを取り付け、添付のセキュリティキーでロックすることにより本体前面の機 器やスイッチ類へのアクセスを保護することができます。 ラックに搭載した本体の電源のON/OFFやフロッピーディスクドライブ、DVD-ROMドライ ブを取り扱うときはフロントベゼルを取り外します(卓上に設置した場合は、フロントベゼ

│┳0<br>│重要  $h_{\circ}$ 

ルを取り付けることはできません)。

フロントベゼルは、添付のセキュリティキーでロックを解除しないと開けることができませ

1. キースロットに添付のセキュリティキーを差し込み、キーをフロントベゼル側に軽く押しながら 回してロックを解除する。

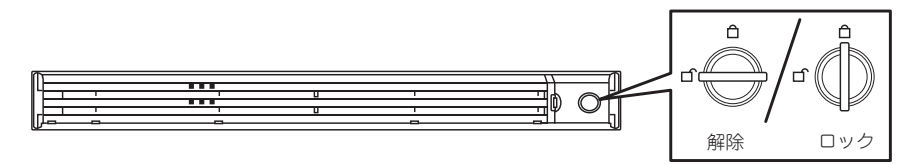

- 2. フロントベゼルの右端を軽く持って手前 に引く。
- 3. フロントベゼルを左に少しスライドさせ てタブをフレームから外して本体から取 り外す。

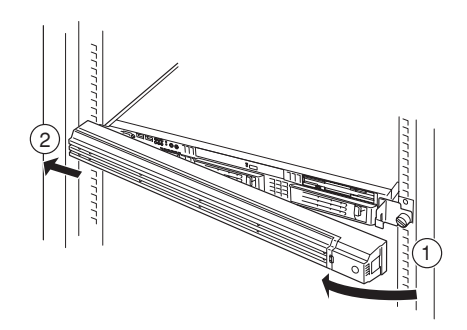

フロントベゼルを取り付けるときは、フロ ントベゼルの左端のタブを本体のフレーム に引っかけるようにしながら取り付けま す。取り付けた後はセキュリティのために もキーでロックしてください。

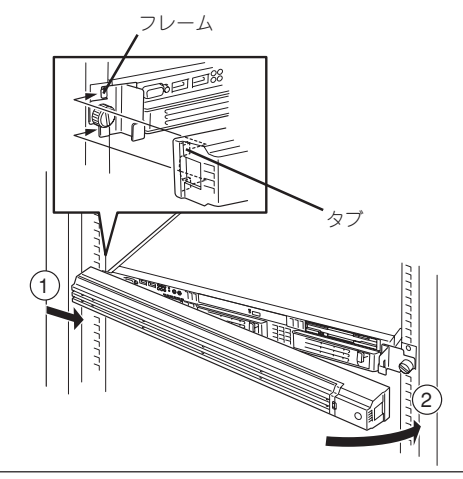

## **POWERスイッチ - 電源のON/OFF/再起動-**

本体の電源は前面にあるPOWERスイッチを押すとONの状態になります。 次の順序で電源をONにします。

- 1. フロッピーディスクドライブにフロッピーディスクをセットしていないことを確認する。
- 2. ディスプレイ装置および本体に接続している周辺機器の電源をONにする。

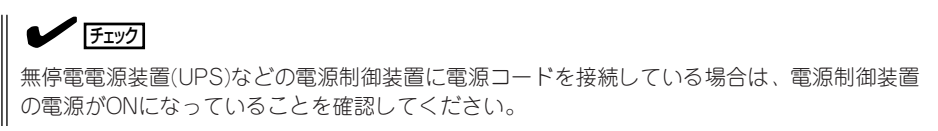

- 3. ラックに搭載している場合でフロントベゼルを取り付けている場合はベゼルを取り外す。
- 4. 本体前面にあるPOWERスイッチを押す。

本体前面および背面のPOWERランプが緑色に点灯します。

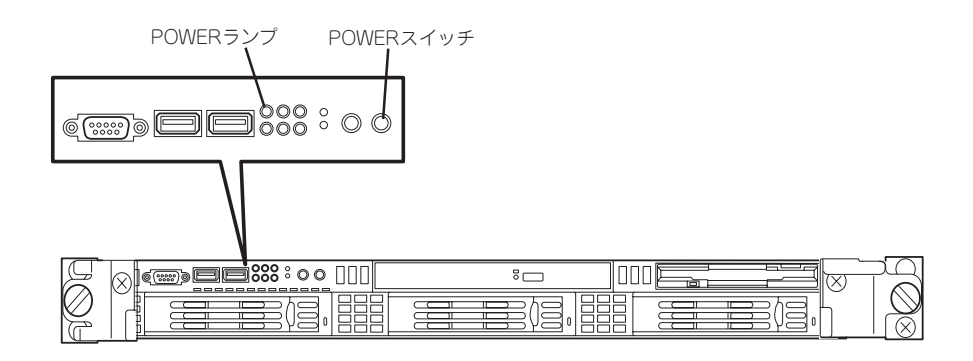

 $\mathbb{E}\left[\mathbb{E}\mathbb{E}\right]$ 

電源コードを接続するとハードウェアの初期診断を始めます(約5秒間)。初期診断中はPOWER スイッチは機能しません。電源コードの接続直後は、約5秒ほど時間をおいてからPOWERス イッチを押してください。

電源ONの後、自己診断プログラム(POST)を実行してハードウェアを診断しています。POSTを 完了するとシステムが起動します。システムの起動後はManagement Consoleから本体の設定や 管理ができます。4章をご覧ください。

本体の電源のOFFやリセット(再起動)はManagement Consoleを使用します。4章を参照してく ださい。Management Consoleから電源をOFFできないときは本体のPOWERスイッチを4秒以 上押し続けてください(強制電源OFF)。

## **フロッピーディスクドライブ**

本体前面にフロッピーディスクを使ったデータの読み出し(リード)・保存(ライト)を行うこ とのできる3.5インチフロッピーディスクドライブが搭載されています。 3.5インチの2HDフロッピーディスク(1.44Mバイト)と2DDフロッピーディスク(720Kバイ ト)を使用することができます。

### フロッピーディスクのセット/取り出し

フロッピーディスクをフロッピーディスクドライブにセットする前に本体の電源がON (POWERランプ点灯)になっていることを確認してください。 フロッピーディスクをフロッピーディスクドライブに完全に押し込むと「カチッ」と音がし て、フロッピーディスクドライブのイジェクトボタンが少し飛び出します。 イジェクトボタンを押すとセットしたフロッピーディスクをフロッピーディスクドライブか ら取り出せます。

ⓦ フォーマットされていないフロッピーディスクをセットすると、ディスクの内容を読め  $\bullet$ ないことを知らせるメッセージやフォーマットを要求するメッセージが表示されます。 チェック� フロッピーディスクをフォーマットし、フォーマット済みのフロッピーディスクを使用 してください。

- ⓦ フロッピーディスクをセットした後に本体の電源をONにしたり、再起動するとフロッ ピーディスクから起動します(インストール/初期導入設定用ディスクは除く)。フロッ ピーディスク内にシステムがないと起動できません。
- フロッピーディスクアクセスランプが消灯していることを確認してからフロッピーディ スクを取り出してください。アクセスランプが点灯中に取り出すとデータが破壊される おそれがあります。

### フロッピーディスクの取り扱いについて

フロッピーディスクは、データを保存する大切なものです。またその構造は非常にデリケー トにできていますので、次の点に注意して取り扱ってください。

- フロッピーディスクドライブにはていねいに奥まで挿入してください。
- ラベルは正しい位置に貼り付けてください。
- 鉛筆やボールペンで直接フロッピーディスクに書き込んだりしないでください。
- シャッタを開けないでください。
- ゴミやほこりの多いところでは使用しないでください。
- フロッピーディスクの上に物を置かないでください。
- 直射日光の当たる場所や暖房器具の近くなど温度の高くなる場所には置かないでくださ  $\left( \cdot \right)$
- たばこの煙に当たるところには置かないでください。
- 磁石など磁気を帯びたものを近づけないでください。
- クリップなどではさんだり、落としたりしないでください。
- 磁気やほこりから保護できる専用の収納ケースに保管してください。
- フロッピーディスクは、保存している内容を誤って消 すことのないようにライトプロテクト(書き込み禁止) ができるようになっています。ライトプロテクトされ ているフロッピーディスクは、読み出しはできます が、ディスクのフォーマットやデータの書き込みがで きません。重要なデータの入っているフロッピーディ スクは、書き込み時以外はライトプロテクトをしてお くようお勧めします。3.5インチフロッピーディスク のライトプロテクトは、ディスク裏面のライトプロテ クトスイッチで行います。

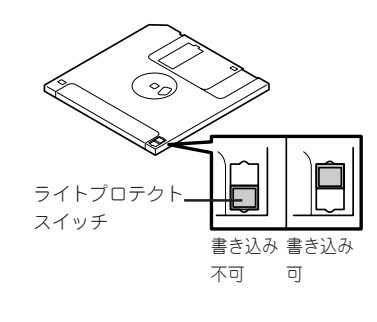

- フロッピーディスクは、とてもデリケートな記憶媒体です。ほこりや温度変化によって データが失われることがあります。また、オペレータの操作ミスや装置自身の故障など によってもデータを失う場合があります。このような場合を考えて、万一に備えて大切 なデータは定期的にバックアップをとっておくことをお勧めします。(本体に添付されて いるフロッピーディスクは必ずバックアップをとってください。)
- 水などの液体の近くや薬品の近くには置かないでください。

## **DVD-ROMドライブ**

本体前面にDVD-ROMドライブがあります。DVD-ROMドライブはDVD/CD-ROM(読み出 し専用のコンパクトディスク)のデータを読むための装置です。DVD/CD-ROMはフロッ ピーディスクと比較して、大量のデータを高速に読み出すことができます。

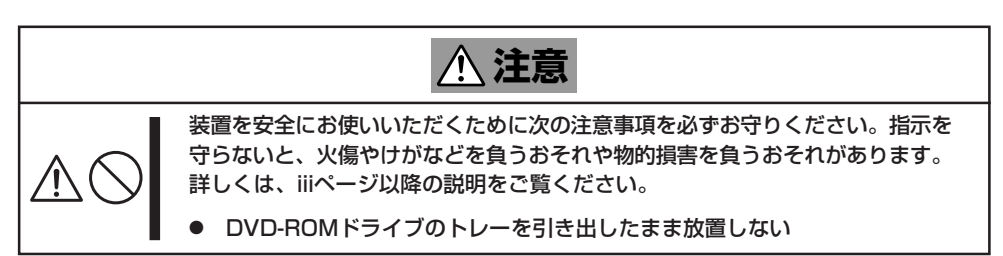

### ディスクのセット/取り出し

ディスクは次の手順でセットします。

- 1. ディスクをDVD-ROMドライブにセットする前に本体の電源がON(POWERランプが緑色に点灯) になっていることを確認する。
- 2. DVD-ROMドライブ前面のトレーイジェクトボタンを押す。 トレーが少し出てきます。
- 3. トレーを軽く持って手前に引き出し、ト レーが止まるまで引き出す。
- 4. ディスクの文字が印刷されている面を上 にしてトレーの上に静かに、確実に置 く。

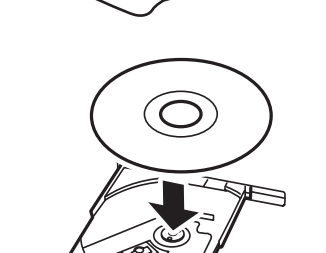

5. 右図のように片方の手でトレーを持ちな がら、もう一方の手でトレーの中心にあ る駆動部分にディスクの穴がはまるよう に指で押して、トレーにセットする。

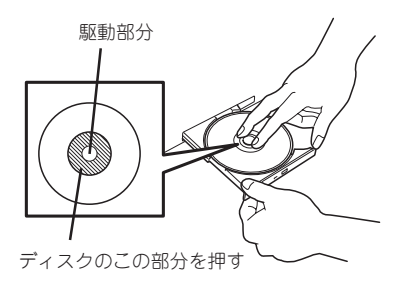

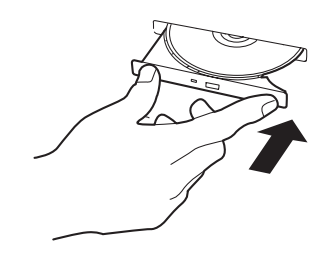

ディスクの取り出しは、ディスクをセットするときと同じようにトレーイジェクトボタンを 押してトレーを引き出します。

アクセスランプが点灯しているときはDVD/CDにアクセスしていることを示します。トレー イジェクトボタンを押す前にアクセスランプが点灯していないことを確認してください。

右図のように、片方の手でトレーを持ち、もう一 方の手でトレーの中心にある駆動部分を押さえな がらディスクの端を軽くつまみ上げるようにして トレーから取り出します。

ディスクを取り出したらトレーを元に戻してくだ さい。

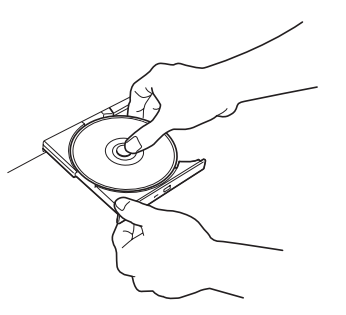

### 取り出せなくなったときの方法

トレーイジェクトボタンを押してもディスクが取り出せない場合は、次の手順に従ってディ スクを取り出します。

- 1. POWERスイッチを押して本体の電源をOFF(POWERランプ消灯)にする。
- 2. 直径約1.2mm、長さ約100mmの金属製 のピン(太めのゼムクリップを引き伸ばし て代用できる)をDVD-ROMドライブ前面 右側にある強制イジェクトホールに差し 込んで、トレーが出てくるまでゆっくり と押す。

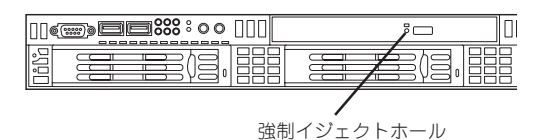

### 重要�

- ⓦ つま楊枝やプラスチックなど折れやすいものを使用しないでください。
- ⓦ 上記の手順を行ってもディスクが取り出せない場合は、保守サービス会社に連絡してくださ い。
- 3. トレーを持って引き出す。
- 4. ディスクを取り出す。
- 5. トレーを押して元に戻す。

ハ ー

## ディスクの取り扱いについて

使用するディスクは次の点に注意して取り扱ってください。

- ⓦ DVD/CD規格に準拠しない「コピーガード付きDVD/CD」などのディスクにつきまして は、DVD/CD再生機器における再生の保証はいたしかねます。
- ディスクを落とさないでください。
- ディスクの上にものを置いたり、曲げたりしないでください。
- ディスクにラベルなどを貼らないでください。
- 信号面(文字などが印刷されていない面)に手を触れないでください。
- 文字の書かれている面を上にして、トレーにていねいに置いてください。
- キズをつけたり、鉛筆やボールペンで文字などを直接ディスクに書き込まないでくださ  $\left( \cdot \right)$
- たばこの煙の当たるところには置かないでください。
- 直射日光の当たる場所や暖房器具の近くなど温度の高くなる場所には置かないでくださ い。
- 指紋やほこりがついたときは、乾いた柔らかい布で、内側から外側に向けてゆっくり、 ていねいにふいてください。
- 清掃の際は、CD専用のクリーナをお使いください。レコード用のスプレー、クリーナ、 ベンジン、シンナーなどは使わないでください。
- 使用後は、専用の収納ケースに保管してください。

## **UIDスイッチ - 本体の確認 -**

複数の機器を1つのラックに搭載している場合、保守をしようとしている装置がどれである かを見分けるために本体の前面および背面には「UID(ユニットID)ランプ」が設けられていま す。

<装置前面>

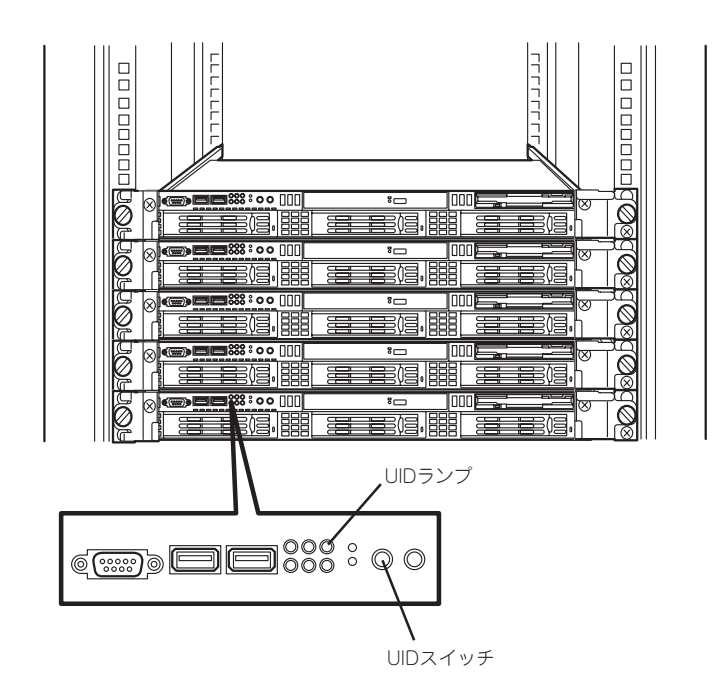

<装置背面>

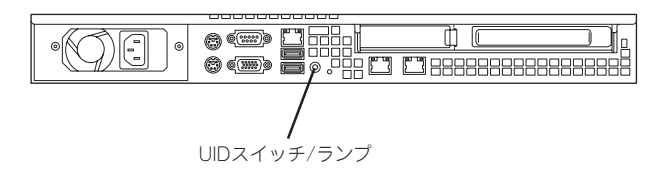

UID(ユニットID)スイッチを押すとUIDランプが点灯します。もう一度押すとランプは消灯 します。

ソフトウェアからコマンドを受信した場合は点滅表示します。

ラック背面からの保守は、暗く、狭い中での作業となり、正常に動作している機器の電源や インタフェースケーブルを取り外したりするおそれがあります。UIDスイッチやソフトウェ アコマンドを使って保守する本装置を確認してから作業をすることをお勧めします。

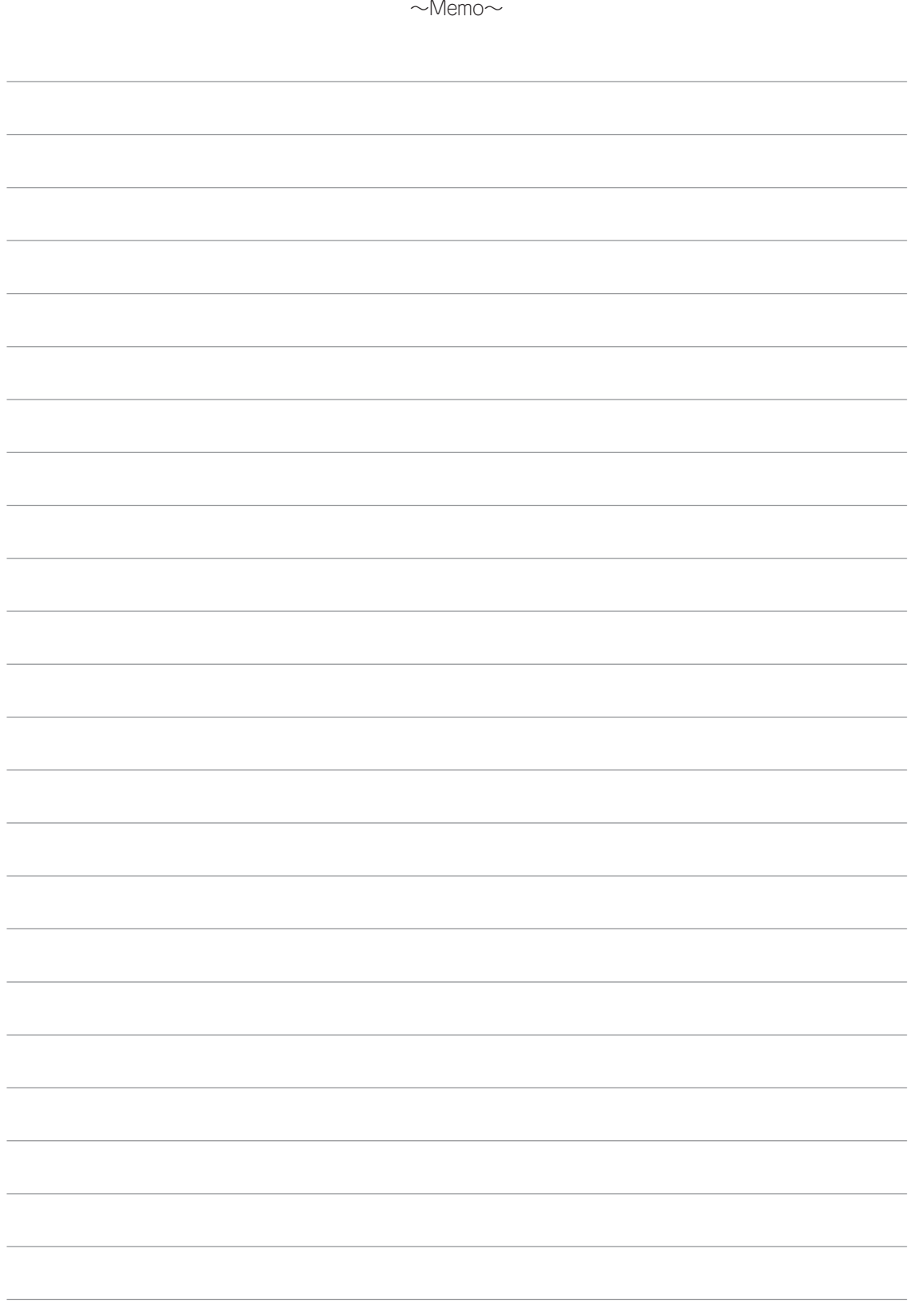